## **Photoshop Exercise #2**

## **Sandwich Tutorial**

By completing this project you will learn how to use layers to make a composite in Photoshop.

Step 1. Open Photoshop CC

Step 2. Go to the folder in Graphics 1 (within student commons) titled Photoshop exercise files. Open the sandwich file folder. Open plate.jpg

Step 3. In photoshop, with the plate jpg open, go to File>Open, (now open the slice\_of\_bread.jpg)

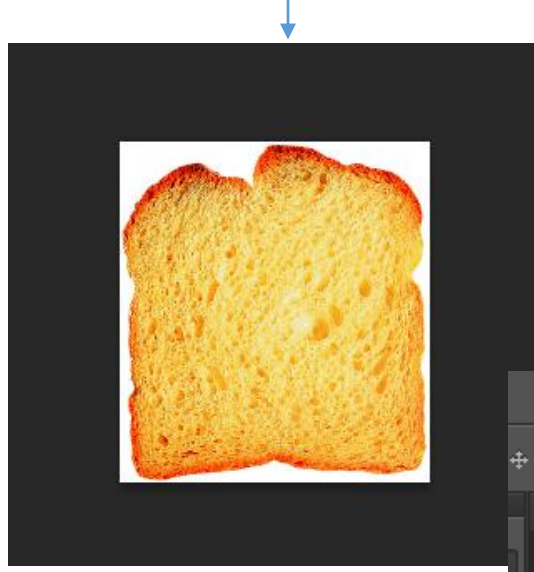

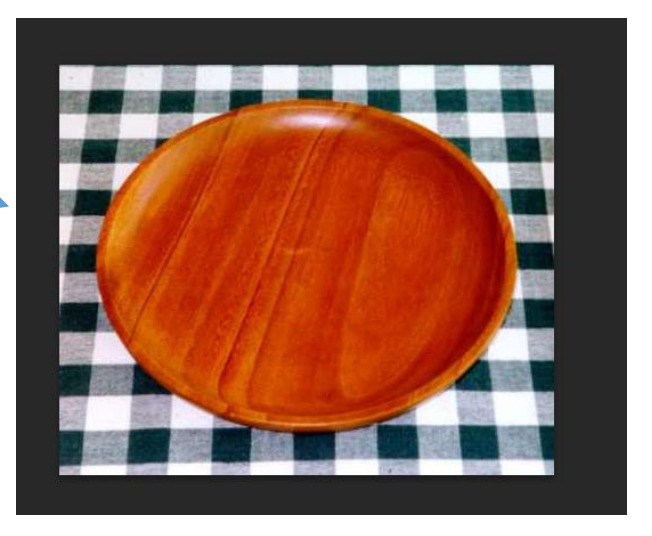

Step 4. Both image files are open if you look at the tabs at the top of your workspace.

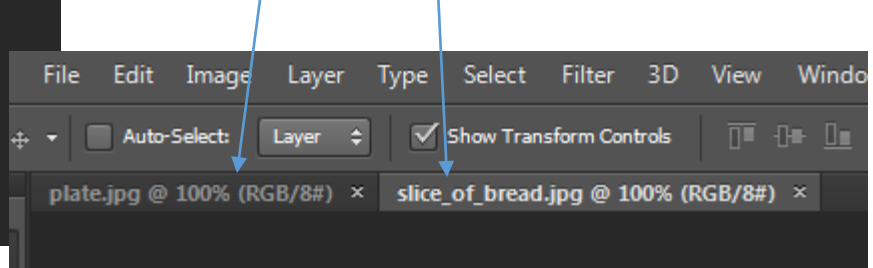

Step 5. With the bread file on your screen, use the quick selection tool to brush over the bread to select it. Use the refine edge tool to make a refined selection. You will see the "marching ants" around your

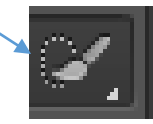

selection. Click on Edit>copy (shortcut CTRL C), and open the plate.jpg, then click on Edit>Paste (CTRL V)

Your piece of bread will appear on the plate. Look in the layers panel on the right as well. The bread is on a separate layer. To make any changes to the bread, you must make sure you have that layer selected.

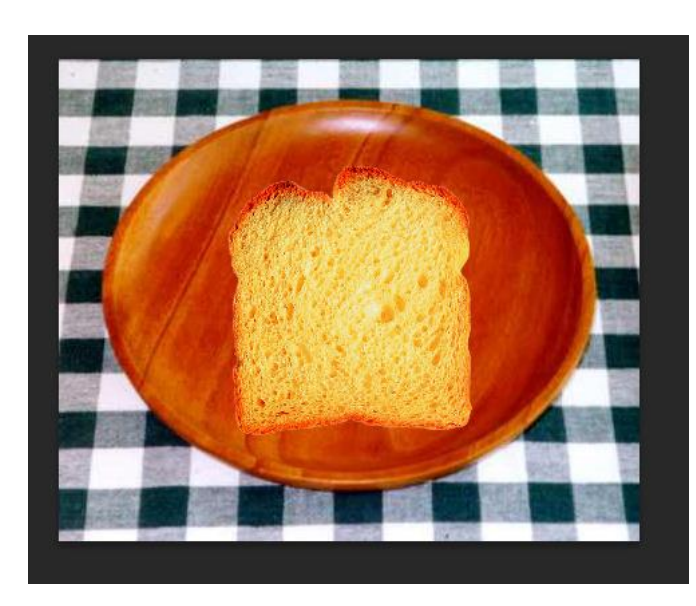

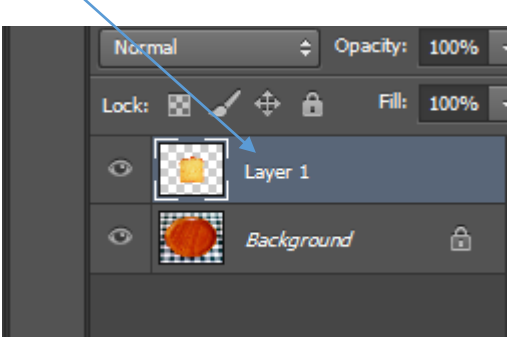

Step 6. Double click on the layer title and rename your layer "bread".

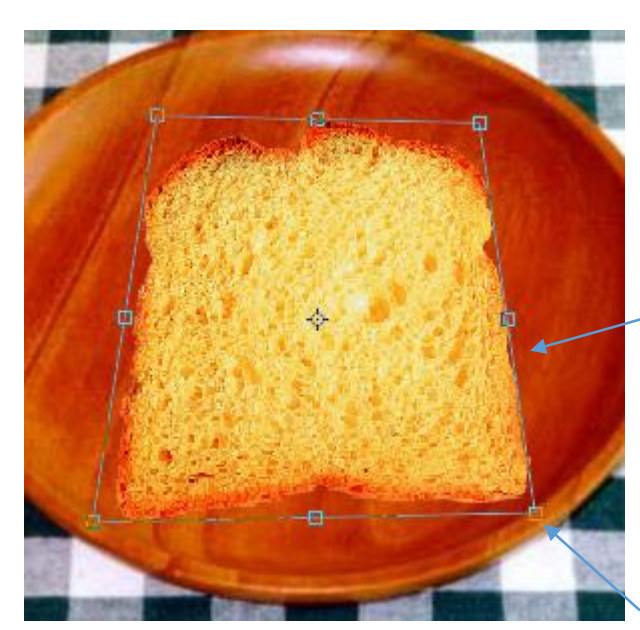

Step 6.To make the bread look more convincingly on the plate, go to Edit>Transform>Perspective

A bounding box will appear around the bread.

Drag the bottom right corner to the

right. And the upper right corner to the left a bit. Your goal is to make it appear narrower towards the top. Click on the checkmark to apply the transformation.

Step 7. Start to build you sandwich by opening the lettuce.jpg and repeating steps 3-6 for each item. (you should have lettuce, tomato and bacon)

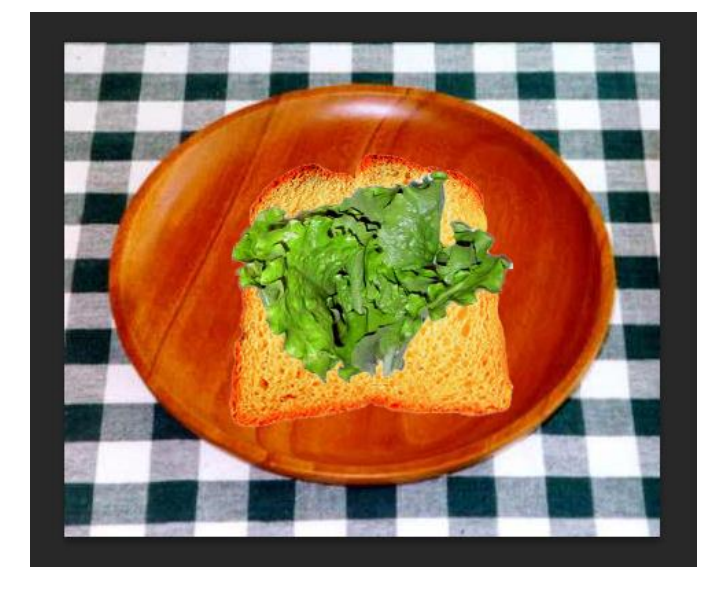

Step 8. Once you have built your sandwich, you can add condiments (mustard, mayo etc..) by creating a new layer.

Title the new layer "mayo" for example.

Choose the brush tool and make sure it has a hard edge in the options bar.

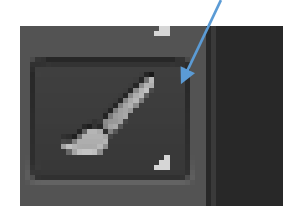

Choose a color for your condiment. Paint your mayo on the sandwich. To make it appear 3-D, click on the fx button on the bottom of the layers palette and choose bevel and emboss.

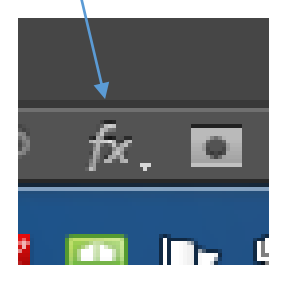

Experiment with depth, size and softness until you have made it appear realistic.

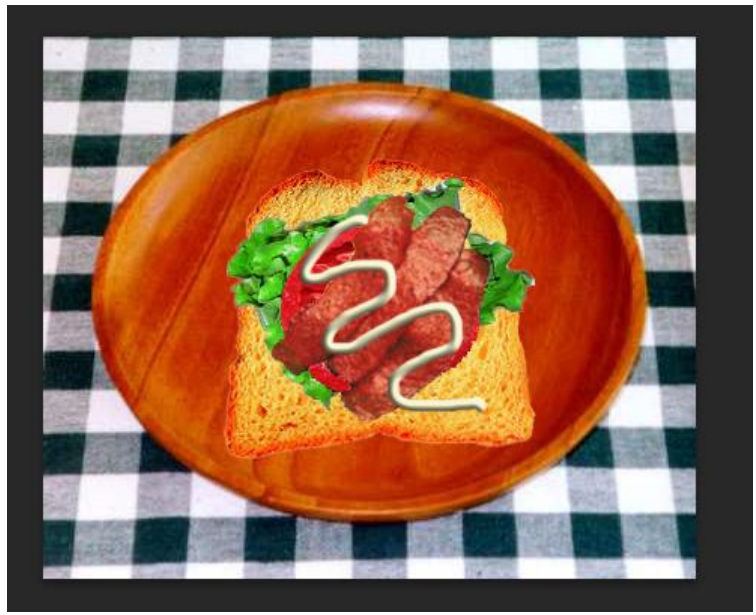

You can look online for more items to add to your composite. Utencils, fries, pickles, a drink, a napkin)

## Checklist for grading

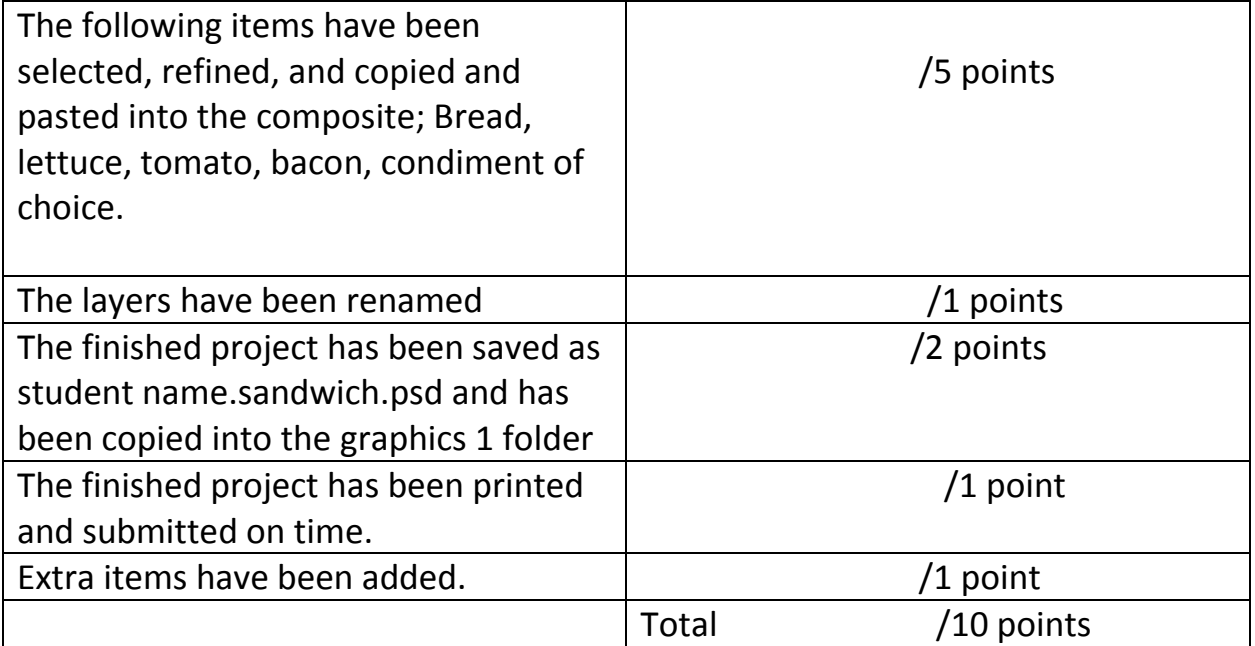